# Exercise Building Dashboards with Tableau

# Summary

- 1. Module: Data Visualization<sup>1</sup>
- 2. Lesson: Dashboards
- 3. Sub-topic: Building Dashboards Using Tableau
- 4. Objective: Introduction to building an interactive dashboard with Tableau
- 5. Time Allotment: 120 minutes

### Steps

#### Getting Data into Tableau

We start up downloading a CSV version of the dataset. Click on File -> Download -> Comma-separated values.

<sup>&</sup>lt;sup>1</sup> This lesson was adapted from the World Bank's Introduction to Data Literacy training manual by Eva Constantaras, and adapted by Yan Naung Oak, Open Development Cambodia and Open Development Initiative, and is licensed under a <u>Creative Commons Attribution-NonCommercial-ShareAlike 4.0 International License</u>. For full terms of use, see <u>here</u>.

|     | Establish | hment of con        | nmunity forest pro           | ject B.E.2543-Rec          | ent 🕁 🖾 👁   |          |                 |
|-----|-----------|---------------------|------------------------------|----------------------------|-------------|----------|-----------------|
|     | File Edit | View Insert         | Format Data Tools            | Add-ons Help               |             |          |                 |
| •   | Share     | 9                   |                              |                            |             |          |                 |
| A1  |           |                     |                              |                            |             |          |                 |
| _   | New       |                     | C                            | D                          | E           | F        |                 |
| 1   | Open      | Ctrl+(              | 0 <mark>vince name EN</mark> | Province name TH           | Region      | Villages | Area_National F |
| 2   | – Impo    | **                  | Hong Son                     | แม่ฮ่องสอน                 | North       | 230      |                 |
| 3   | IIIpo     |                     | ing Mai                      | เชียงใหม่                  | North       | 601      |                 |
| 4   | Make      | а сору              | ing Rai                      | เชียงราย                   | North       | 515      |                 |
| 5   |           |                     |                              | น่าน                       | North       | 323      |                 |
| 6   | Email     | I                   | ▶ phun                       | ลำพูน                      | North       | 252      |                 |
| 7   | Down      | load                | Minnard Free                 |                            |             | 453      |                 |
| 8   |           |                     | MICrosoft Ex                 | cel (.xlsx)                |             | 407      |                 |
| 9   | Make      | e available offline | OpenDocum                    | ent format (.ods)          |             | 161      |                 |
| 10  | Versi     | on history          | PDF docume                   | nt (ndf)                   |             | 257      |                 |
| 11  |           | -                   | PDF docume                   | in (.pui)                  |             | 447      |                 |
| 12  | Rena      | me                  | Web page (.h                 | ntml, zipped)              |             | 107      |                 |
| 13  |           |                     | Comma-sep                    | arated values (.csv, curi  | rent sheet) | 106      |                 |
| 14  | Move      | 2                   |                              | •                          |             | 153      |                 |
| 15  | 🖉 Add s   | shortcut to Drive   | Tab-separate                 | ed values (.tsv, current s | sheet)      | 111      |                 |
| 16  | = Maya    | e to trash          | nothai                       | สุโขทัย                    | Central     | 131      |                 |
| 17  | Move      |                     | phaeng Phet                  | กำแพงเพชร                  | Central     | 275      |                 |
| 1.8 |           |                     | sonulal.                     | A                          | Control     | 766      |                 |

Click Add Connection on Tableau and Click Text file. Next, choose the CSV file that you downloaded from Google Sheets. A preview of the data should appear.

<sup>⊖-</sup> Establishment of community forest project B.E.254...

Establishment of commu...

| _ | Π |    |       |
|---|---|----|-------|
|   |   | c. | <br>1 |
|   |   | Ч  | 1     |

Need more data? Drag tables here to relate them. Learn more

| 🖩 🗏 Sort fields Data source order 🔹 |                  |                      |                      |               |               |                      |                      |                      |                      |                      |  |
|-------------------------------------|------------------|----------------------|----------------------|---------------|---------------|----------------------|----------------------|----------------------|----------------------|----------------------|--|
| •                                   | 0                | 0                    | •                    | Abc           | #             | #                    | #                    | #                    | #                    | #                    |  |
| Establishment                       | Establishment of | Establishment of com | Establishment of com | Establishment | Establishment | Establishment of com | Establishment of com | Establishment of com | Establishment of com | Establishment of com |  |
| Latitude                            | Longitude        | Province nam         | Province nam         | Region        | Villages      | Area_National        | Area_Forests         | Area_Public L        | Area_other (s        | Total area (sq       |  |
| 19.3007                             | 97.96492         | Mae Hong Son         | แม่ฮ่องสอน           | North         | 230           | 910.50               | 2.2000               | 0.0000               | 1.0000               | 912.80               |  |
| 18.7909                             | 98.98805         | Chiang Mai           | เชียงใหม่            | North         | 601           | 1,349.00             | 21.0000              | 0.0000               | 0.0000               | 1,370.00             |  |
| 19.7321                             | 99.88474         | Chiang Rai           | เขียงราย             | North         | 515           | 462.70               | 42.6000              | 15.2000              | 2.9000               | 520.40               |  |
| 18.7838                             | 100.77899        | Nan                  | น่าน                 | North         | 323           | 298.00               | 42.7000              | 6.7000               | 0.0000               | 347.30               |  |
| 18.2661                             | 98.96749         | Lamphun              | ลำพูน                | North         | 252           | 284.80               | 32.3000              | 0.0000               | 0.0000               | 317.00               |  |
| 18.6800                             | 99.73325         | Lampang              | ลำปาง                | North         | 453           | 1,158.00             | 6.4000               | 0.0000               | 0.0000               | 1,164.40             |  |
| 18.2931                             | 100.08868        | Phrae                | แพร่                 | North         | 407           | 411.90               | 13.0000              | 0.0000               | 1.9000               | 424.90               |  |
| 6.3345                              | 101.14097        | Uttaradit            | อุตรติตถ์            | North         | 161           | 118.40               | 27.1000              | 0.0000               | 0.0000               | 145.50               |  |
| 19.3417                             | 100.18545        | Phayao               | พะเยา                | North         | 257           | 114.60               | 11.6000              | 0.0000               | 5.2000               | 126.20               |  |

Next, click on the "Sheet 1" tab to start making a chart.

Filters 0 | Add

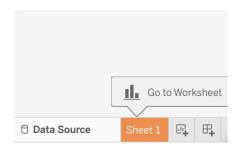

This is the view that you will see when you go to Sheet 1. On the left you can see all the columns in your dataset. They are seperated into Dimensions, which show categories, and Measures, which shows numbers.

| ibles<br>Province name EN                                                                    | iters                   | Rows<br>heet 1          | ······································                                                 |              |
|----------------------------------------------------------------------------------------------|-------------------------|-------------------------|----------------------------------------------------------------------------------------|--------------|
| Province name EN<br>Province name TH                                                         | lters                   | sheet 1                 | S75 575                                                                                |              |
| Province name EN<br>Province name TH                                                         |                         |                         |                                                                                        |              |
| Ma                                                                                           |                         | Dro                     | op field here                                                                          | di.          |
|                                                                                              | larks                   |                         |                                                                                        | 80 °<br>08 8 |
| measure marries                                                                              | Automatic               |                         |                                                                                        |              |
| Area_National Reserved Fo                                                                    | Color Size Text         |                         |                                                                                        |              |
|                                                                                              | oso 🖵<br>Detail Tooltip |                         | ~~ ~~                                                                                  | î            |
| Longitude<br>Longitude<br>Total area (sq. km)                                                |                         |                         |                                                                                        | H            |
| Villages                                                                                     |                         |                         |                                                                                        | <b>.</b>     |
| Establishment of communit<br>Latitude (generated)<br>Longitude (generated)<br>Measure Values |                         | brop<br>Leid Dre<br>Dre | op field here Select or drag data<br>Use the Shift or Crt ik<br>select multiple fields | ey to        |

### **Pie Chart**

Let's start with a pie chart of the total number of villages of different regions.

- First drag the "Region" dimension to the Color box under Marks.

### - Next, drag "Villages" to the Angle box.

| Pages                                                                                                    | iii Columns |  |
|----------------------------------------------------------------------------------------------------|-------------|--|
|                                                                                                    | ≔ Rows      |  |
| Filters                                                                                                    | Sheet 1     |  |
|                                                                                                    |             |  |
| <ul> <li>○ Pie</li> <li>✓</li> <li>✓</li> &lt;</ul> |             |  |
|                                                                                                    |             |  |

Next, we want to label our pie chart. To do this, we drag "Region" to the label box.

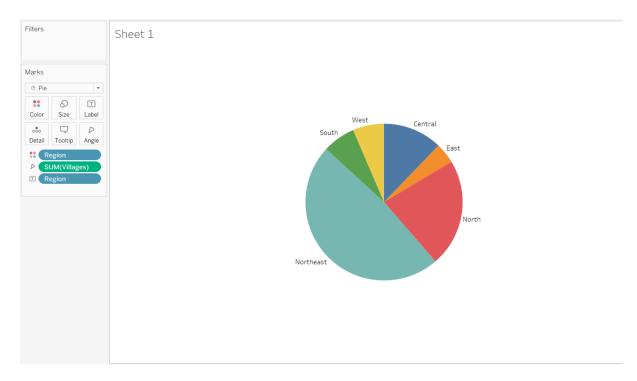

Next, we change the name of the tab to something more relevant, such as "Pie Chart\_number of villages".

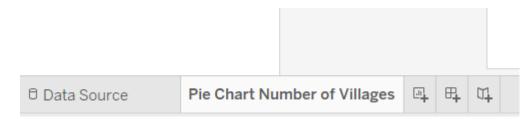

This will also change the label of the chart.

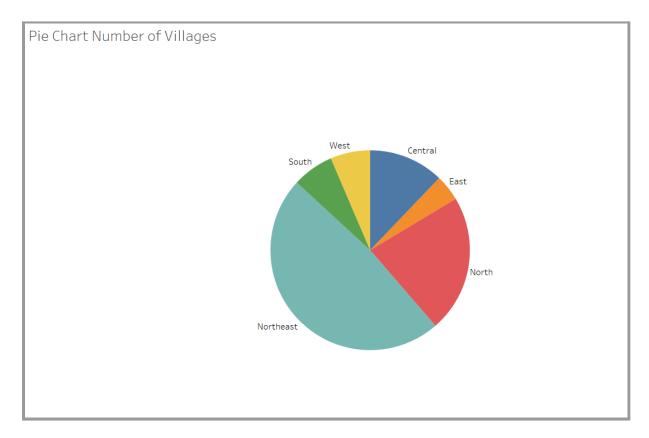

We're done with making the pie chart, but vlsually, it looks too small. To resize it, click on "Entire Vlew" in the dropdown box seen in the screenshot below.

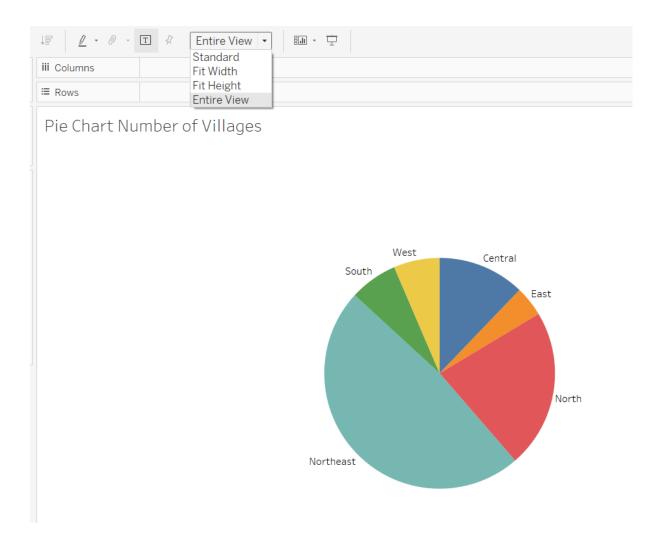

This increases the size of the pie chart.

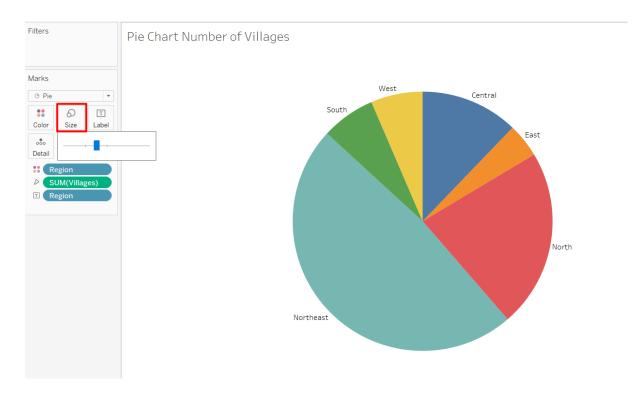

To further increase its size, you can click on the size box, and drag on the slider until the chart fills most of the screen.

### **Bar Chart**

The next chart we want to make is a simple bar chart

Click on "New Worksheet" to bring up a new sheet on the tab bars below.

|                                      |  |                              |              | ŧ |     |                         |       |  |
|--------------------------------------|--|------------------------------|--------------|---|-----|-------------------------|-------|--|
| 0 Data Source                        |  | Pie Chart Number of Villages |              | • | ₽4  | $\square_{\bullet}^{1}$ |       |  |
| 6 marks 1 row by 1 column SUM(Villag |  |                              | ges): 14,374 | Ľ | New | Work                    | sheet |  |

To do so we drag "**province**" to the Columns box and "**Area\_National Reserved Forest Act B.E.2507 (sq. km)**" to the Rows box. And that's it! You've got a bar chart.

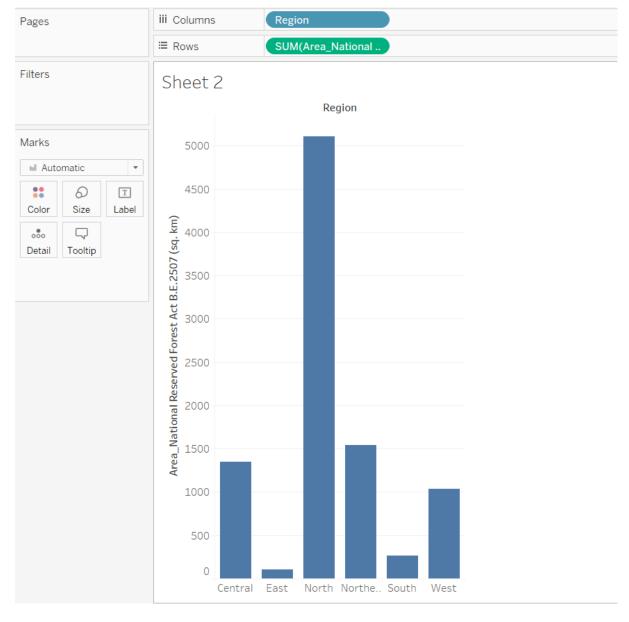

We can rename the tab to change the title of the chart.

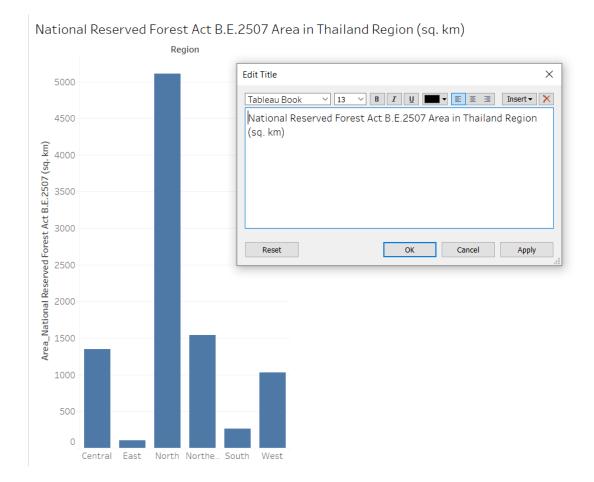

Side-by-Side Bar Chart

Next, let's make a side-by-side bar chart, showing the area of forest by region

First, drag "Region" to Rows. After that, drag "Area\_National Reserved Forest Act..." and "Area\_Forests Act..." to Columns.

| iii Columns                 | SUM(Area_National SUM(Area_Forests                                                       |                                                                              |                        |                                         |
|-----------------------------|------------------------------------------------------------------------------------------|------------------------------------------------------------------------------|------------------------|-----------------------------------------|
| ■ Rows                      | Region                                                                                   | ** 1514 638<br>** 358 9634<br>** 2629 2658<br>*11 522                        |                        | - 2004 040<br>- 2008 040<br>- 2008 0400 |
| Sheet 3                     |                                                                                          | $\overline{v_{i}^{2}} \overline{v_{i}} \overline{v_{i}}$                     | 575                    |                                         |
| Region<br>Central<br>East   |                                                                                          | E                                                                            | $\mathbf{h}\mathbf{h}$ | dhi                                     |
| North<br>Northeast<br>South |                                                                                          |                                                                              |                        | 90 °9<br>00 90                          |
| West 0                      | 500 1000 1500 2000 2500 3000 3500 4000 4500 5000 0 50 100 150 200 250 300 350 400 450 5  |                                                                              |                        |                                         |
|                             | Area_National Reserved Forest Act B.E.2507 (sq. km)       Area_Forests Act B.E.2484 (sq. | $\sim$                                                                       |                        |                                         |
|                             |                                                                                          | $\overset{\circ}{\overset{\circ}{}}{}^{+\circ}_{\circ}{}^{+\circ}_{+}{}^{+}$ |                        | ĮĮĮ                                     |
|                             |                                                                                          |                                                                              | =                      | •                                       |
|                             |                                                                                          |                                                                              | y-side bar             | -                                       |
|                             |                                                                                          | 1 or more                                                                    |                        |                                         |
|                             |                                                                                          | Requires a                                                                   | at least 3 fie         | elds                                    |

Next, click "side-by-side bar" to change chart type.

|                                                    | ₹ 9                    | Show Me                                                                                         |
|----------------------------------------------------|------------------------|-------------------------------------------------------------------------------------------------|
| = 1234 678<br>= 368 3034<br>= 2659 2559<br>901 322 |                        | 1094         546           108         546           108         546           208         5680 |
| $\mathcal{C}_{\mathcal{T}}^{(n)}(\mathbf{x})$      | 575                    |                                                                                                 |
| =                                                  | $\mathbf{h}\mathbf{h}$ | dh                                                                                              |
|                                                    |                        | 90 09<br>00 90                                                                                  |
| <b>**</b>                                          | ≶≈                     |                                                                                                 |
| $\sim$                                             |                        |                                                                                                 |
| 0+0<br>0+0++                                       | .dh.                   | ĮĮĮ                                                                                             |
|                                                    | =                      | •                                                                                               |
| For <b>side-b</b>                                  | y-side bars            | s try                                                                                           |
| 1 or more                                          | Dimensio               | ons                                                                                             |
| 1 or more                                          | Measure                | s                                                                                               |
| Requires a                                         | at least 3 fie         | lds                                                                                             |
|                                                    |                        |                                                                                                 |
|                                                    |                        |                                                                                                 |

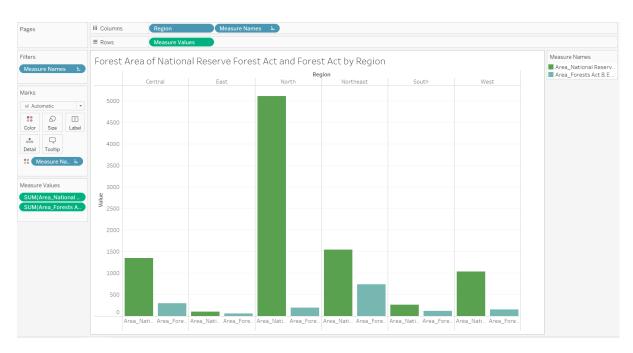

Rename the tab. And we're done with our chart.

### **Circle Packing Chart**

Now let's try a more unusual type of chart.

First, drag "Region" to Color. This is the area that is separate in each project.

Then drag "Area\_National Reserved Forest Act B.E.2507 (sq. km)" to Size.

By default, you will get a treemap.

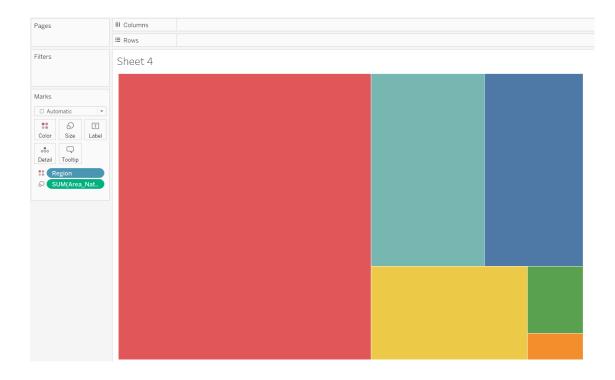

To change the chart type from a treemap to a circle packing chart, click on the Show Me tab on the top right, and select the circle packing chart.

| Show Me                                              |                        |                                                                         |  |  |  |  |
|------------------------------------------------------|------------------------|-------------------------------------------------------------------------|--|--|--|--|
| = 1234 638<br>= 388 8334<br>= 3020 2559<br>= 901 322 |                        | 1234         545           3x8         388           2x20         52840 |  |  |  |  |
| ${\cal S}_{1}^{(0)}{\cal S}_{2}^{(0)}$               | 5.00                   |                                                                         |  |  |  |  |
|                                                      | $\mathbf{h}\mathbf{h}$ | dia                                                                     |  |  |  |  |
|                                                      |                        |                                                                         |  |  |  |  |
| <u>***</u>                                           | ≪≈                     |                                                                         |  |  |  |  |
|                                                      |                        |                                                                         |  |  |  |  |
|                                                      | .dlı.                  | ĮĮĮ                                                                     |  |  |  |  |
|                                                      |                        | •                                                                       |  |  |  |  |
| For <b>packed bubbles</b> try                        |                        |                                                                         |  |  |  |  |
| 1 or more Dimensions                                 |                        |                                                                         |  |  |  |  |
| 1 or 2 Me                                            | 1 or 2 Measures        |                                                                         |  |  |  |  |

#### You will see the following chart.

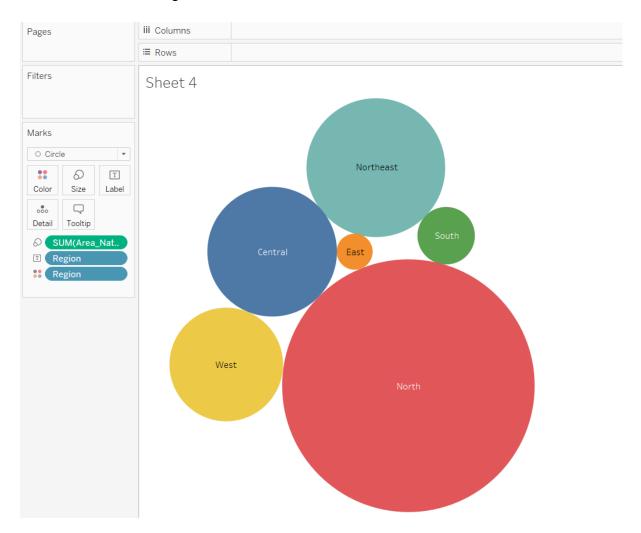

#### Edit Label

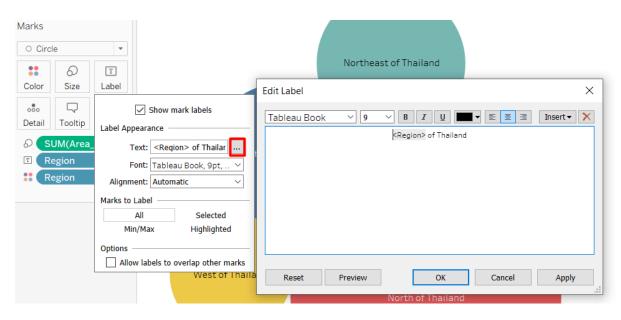

#### Edit Tooltip

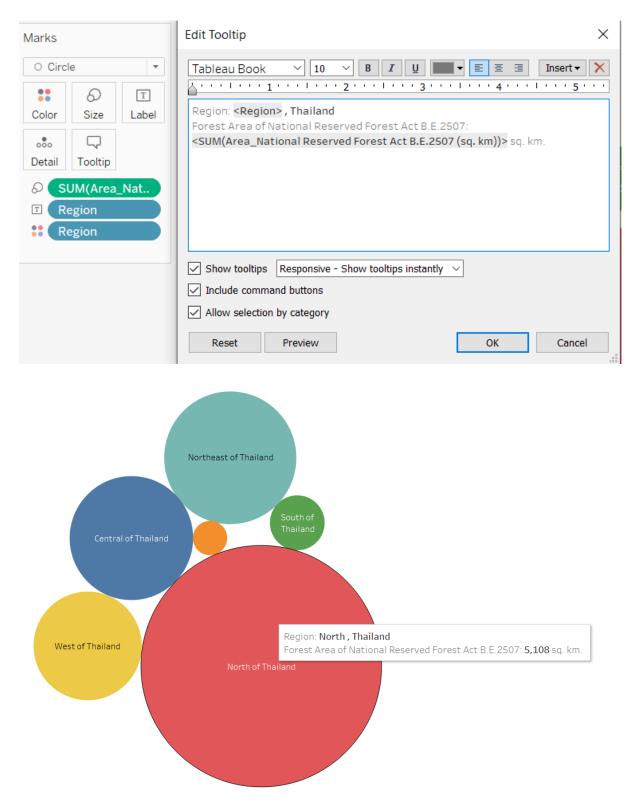

| Marks                                                                                                    | Edit Colors [Region]                                                        | ×                                                                     |
|----------------------------------------------------------------------------------------------------|-----------------------------------------------------------------------------|-----------------------------------------------------------------------|
| Circle<br>Color<br>Color<br>Colo | Select Data Item:<br>Central<br>East<br>North<br>Northeast<br>South<br>West | Select Color Palette:          Automatic         Image: Color Palette |
|                                                                                                    | Reset                                                                       | OK Cancel Apply                                                       |

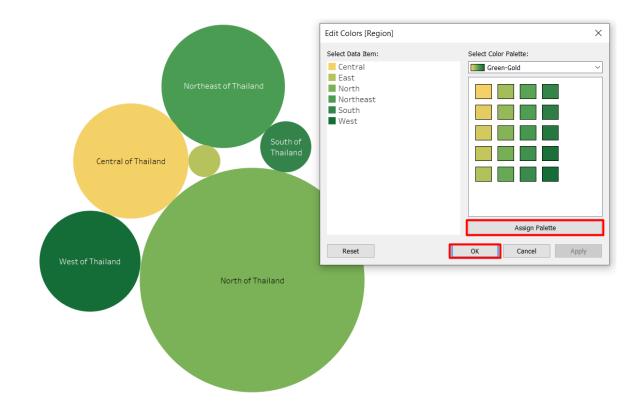

# **Combining Everything into a Dashboard**

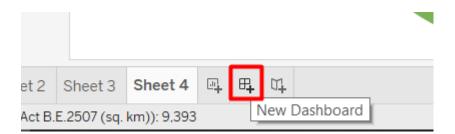

### Saving your Notebook

| File | Data                      | Worksheet    | Dashboa | rd Story |  |  |  |
|------|---------------------------|--------------|---------|----------|--|--|--|
|      | New                       |              |         | Ctrl+N   |  |  |  |
|      | Open                      |              |         | Ctrl+O   |  |  |  |
|      | Open fro                  | om Tableau A | Public  | Alt+O    |  |  |  |
|      | Close                     |              |         |          |  |  |  |
|      | Save to                   | Tableau Publ | lic     | Ctrl+S   |  |  |  |
|      | Save to Tableau Public As |              |         |          |  |  |  |
|      | Show Start Page           |              |         |          |  |  |  |
|      | Paste                     |              |         | Ctrl+V   |  |  |  |
|      | Manage My Profile         |              |         |          |  |  |  |
| 1    | Workbook Locale           |              |         |          |  |  |  |
|      | 1 Book1                   |              |         |          |  |  |  |
|      | Exit                      |              |         |          |  |  |  |

+ab|eau<sup>÷</sup>public

Email

Password

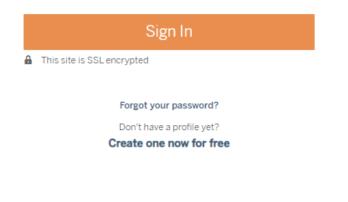

Processing Request

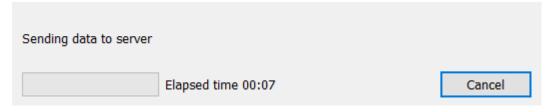

# A Save Workbook to Tableau Public

Publishing this workbook will make it available on the Tableau Public website. Make sure it doesn't contain private or confidential information.

Workbook Title

| Book1 |        | *    |
|-------|--------|------|
|       | Cancel | Save |

# **Further Practice**

Improve your dashboard's design

• Try to apply the tips that we covered in the Dashboard Design section to improve the design of your dashboard

 $\times$